# **Parallel Programming**

Jan Faigl

Department of Computer Science Faculty of Electrical Engineering Czech Technical University in Prague

Lecture 07

B3B36PRG - Programming in C

Shared Memory

Jan Faigl, 2024 B3B36PRG - Lecture 07: Parallel Programming Parallel Processing

Parallel Computing using GPU (optional)

Parallel Processing

Shared Memory

Parallel Computing using GPU (optional)

Part I

Part 1 – Introduction to Parallel Programming

## Overview of the Lecture

■ Part 1 – Introduction to Parallel Programming

Introduction

Parallel Processing

Semaphores

**Shared Memory** 

Messages

Jan Faigl, 2024

Introduction

Parallel Computing using GPU (optional)

Parallel Programming

- The idea of parallel programming comes from the 60s with the first multi-program and pseudo-parallel systems.
- Parallelism can be hardware or software based.
  - Hardware based true hardware parallelism of multiprocessor systems.
  - Software based pseudo-parallelism.
- Pseudo-parallelism A program with parallel constructions may run in pseudo-parallel environment on single or multi-processor systems.

Jan Faigl, 2024

B3B36PRG - Lecture 07: Parallel Programming

3 / 63 Jan Faigl, 2024

B3B36PRG - Lecture 07: Parallel Programming

Introduction Parallel Processing Parallel Computing using GPU (optional) Introduction Parallel Processing Messages Parallel Computing using GPU (optional)

# Motivation Why to Deal with Parallel Programming

- Increase computational power.
  - Having multi-processor system we can solve the computational problem faster.
- Efficient usage of the computational power.
  - Even a running program may wait for data.
  - E.g., a usual program with user-interaction typically waits for the user input.
- Simultaneous processing of many requests.
  - Handling requests from individual clients in client/server architecture.

Jan Faigl, 2024

Introduction

Parallel Computing using GPU (optional)

Introduction

Jan Faigl, 2024

Parallel Processing

- Multi-processor systems allow true parallelism.
- It is necessary to synchronize processors and support data communication.
  - Resources for activity synchronization.
  - Resources for communication between processors (processes).

### Jan Faigl, 2024

Parallel Computing using GPU (optional)

**Process States** 

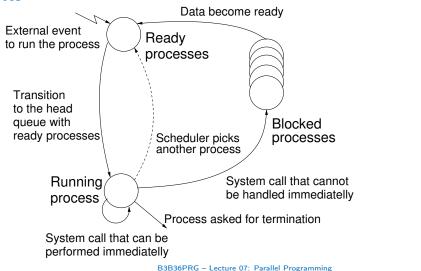

Jan Faigl, 2024

B3B36PRG - Lecture 07: Parallel Programming

# Process - Executed Program

- Process is executed program running in a dedicated memory space.
- Process is an entity of the Operating System (OS) that is schedule for independent execution.
- Process is usually in one of three basic states:
  - Executing currently running on the processor (CPU);
  - Blocked waiting for the periphery;
  - Waiting waiting for the processor .
- A process is identified in the OS by its identifier, e.g., Process IDentificator PID.
- Scheduler of the OS manage running processes to be allocated to the available processors.

Shared Memory

# Multi-processor Systems

Parallel Processing

Introduction

Parallel Processing

Parallel Computing using GPU (optional)

Introduction Parallel Processing

SIMD - Single-Instruction, Multiple-Data

Processor

Shared Memory

Program

Control Processor

Processor

Messages

SIMD

Processor

Memory

Parallel Computing using GPU (optional)

## Possible Architectures for Parallel Executions

- Control of individual instructions.
  - SIMD Single-Instruction, Multiple-Data same instructions are simultaneously performed on different data.
    - "Processors" are identical and run synchronously.
    - E.g., "Vectorization" such as MMX, SSE, 3Dnow!, and AVX, AVX2, etc.
  - MIMD Multiple-Instruction, Multiple-Data processors run independently and asynchronously.
- Memory Control Access.
  - Systems with shared memory central shared memory.

E.g., multi-core CPUs.

Systems with distributed memory – each processor has its memory.

E.g., computational grids.

B3B36PRG - Lecture 07: Parallel Programming

Jan Faigl, 2024

Introduction

B3B36PRG - Lecture 07: Parallel Programming

Parallel Computing using GPU (optional)

Jan Faigl, 2024 Introduction

Parallel Processing

Shared Memory

Parallel Computing using GPU (optional)

# Systems with Shared Memory

Parallel Processing

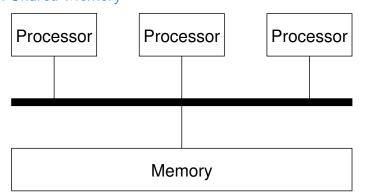

- Processors communicate using shared memory space.
- Processors may also synchronize their activities, i.e., granting exclusive access to the memory.

# MIMD - Multiple-Instruction, Multiple-Data

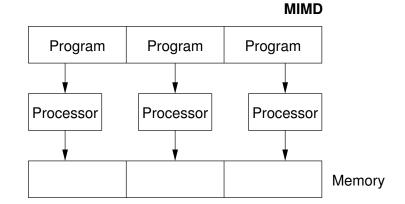

B3B36PRG - Lecture 07: Parallel Programming

12 / 63 Jan Faigl, 2024

B3B36PRG - Lecture 07: Parallel Programming

Jan Faigl, 2024

13 / 63

Introduction Parallel Processing Parallel Computing using GPU (optional) Introduction Parallel Processing Parallel Computing using GPU (optional)

# Systems with Distributive Memory

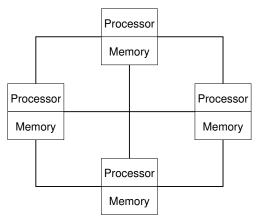

- There is not a problem with exclusive access to the memory.
- It is necessary to address communication between the processors.

Jan Faigl, 2024 Jan Faigl, 2024 B3B36PRG - Lecture 07: Parallel Programmi Parallel Processing

Introduction Parallel Processing

# Parallel Processing and Programming Languages

- Regarding parallel processing programming languages can be divided into languages w/o and with explicit support for the parallelism.
  - Without explicit support for parallelism possible mechanisms of parallel processing.
    - 1. Parallel processing is realized by compiler and operating system.
    - 2. Parallel constructions are explicitly marked for the compiler.
    - 3. Parallel processing is performed by OS system calls.
  - With explicit support for parallelism.

# The Role of the Operating System (OS)

- OS provides hardware abstraction layer encapsulate HW and separate the user from the particular hardware architecture (true/pseudo parallelism).
- OS is responsible for synchronization of running processes.
- OS provides user interfaces (system calls).
  - To create and destroy processes.

Example – Array Multiplication

- To manage processes and processors.
- To schedule processors on available processors.
- To control access to shared memory.
- Mechanisms for inter-process communication (IPC).
- Mechanisms for processes synchronization.

# Example of Parallel Processing Realized by Compiler 1/2

```
1 #include "my_malloc.h"
   #define SIZE 30000000
5 int main(int argc, char *argv[])
      int *in1 = (int*)myMalloc(SIZE * sizeof(int));
      int *in2 = (int*)myMalloc(SIZE * sizeof(int));
      int *out = (int*)myMalloc(SIZE * sizeof(int));
      for (i = 0; i < SIZE; ++i) {</pre>
         in1[i] = i;
         in2[i] = 2 * i:
14
      for (i = 0; i < SIZE; ++i) {</pre>
         out[i] = in1[i] * in2[i];
         out[i] = out[i] - (in1[i] + in2[i]);
```

Jan Faigl, 2024 return 0; B3B36PRG - Lecture 07: Parallel Programming B3B36PRG - Lecture 07: Parallel Programming Jan Faigl, 2024

Introduction Parallel Processing Semaphores Shared Memory Messages Parallel Computing using GPU (optional) Introduction Parallel Processing Semaphores Shared Memory Messages Parallel Computing using GPU (optional)

# Example of Parallel Processing Realized by Compiler 2/2

```
Example 1
                          Example 2
icc compute.c
                       icc -msse compute.c; time ./a.out
  time ./a.out
                          compute.c(8): (col. 2) remark: LOOP WAS VECTORIZED.
 real 0m0.562s
                          real 0m0.542s
  user 0m0.180s
                          user 0m0.136s
 svs 0m0.384s
                          sys 0m0.408s
   Example 3
 icc -parallel compute.c; time ./a.out
 2 compute.c(12): (col. 2) remark: LOOP WAS AUTO-PARALLELIZED.
 4 real 0m0.702s
  user 0m0.484s
```

# Example – Open MP – Matrix Multiplication 2/2

 $\blacksquare$  Comparison of matrix multiplication with 1000  $\times$  1000 matrices using OpenMP on iCore5 (2 cores with HT).

```
gcc -std=c99 -02 -o demo-omp demo-omp-matrix.c -fopenmp
//demo-omp 1000
Size of matrices 1000 x 1000 naive
multiplication with O(n^3)

c1 == c2: 1
Multiplication single core 9.33 sec
Multiplication multi-core 4.73 sec

multiplication multi-core 4.73 sec

export OMP_NUM_THREADS=2
//demo-omp 1000
Size of matrices 1000 x 1000 naive
multiplication with O(n^3)

c1 == c2: 1

Multiplication multi-core 4.73 sec

multiplication multi-core 4.73 sec

multiplication multi-core 4.73 sec

multiplication with O(n^3)

c1 == c2: 1

Multiplication with O(n^3)

c2 multiplication with O(n^3)

c3 c1 == c2: 1
```

15 Multiplication multi-core 6.23 sec

Parallel Processing

```
| Top Claffindes | Top Claffindes | Top Claffindes | Top Claffindes | Top Claffindes | Top Claffindes | Top Claffindes | Top Claffindes | Top Claffindes | Top Claffindes | Top Claffindes | Top Claffindes | Top Claffindes | Top Claffindes | Top Claffindes | Top Claffindes | Top Claffindes | Top Claffindes | Top Claffindes | Top Claffindes | Top Claffindes | Top Claffindes | Top Claffindes | Top Claffindes | Top Claffindes | Top Claffindes | Top Claffindes | Top Claffindes | Top Claffindes | Top Claffindes | Top Claffindes | Top Claffindes | Top Claffindes | Top Claffindes | Top Claffindes | Top Claffindes | Top Claffindes | Top Claffindes | Top Claffindes | Top Claffindes | Top Claffindes | Top Claffindes | Top Claffindes | Top Claffindes | Top Claffindes | Top Claffindes | Top Claffindes | Top Claffindes | Top Claffindes | Top Claffindes | Top Claffindes | Top Claffindes | Top Claffindes | Top Claffindes | Top Claffindes | Top Claffindes | Top Claffindes | Top Claffindes | Top Claffindes | Top Claffindes | Top Claffindes | Top Claffindes | Top Claffindes | Top Claffindes | Top Claffindes | Top Claffindes | Top Claffindes | Top Claffindes | Top Claffindes | Top Claffindes | Top Claffindes | Top Claffindes | Top Claffindes | Top Claffindes | Top Claffindes | Top Claffindes | Top Claffindes | Top Claffindes | Top Claffindes | Top Claffindes | Top Claffindes | Top Claffindes | Top Claffindes | Top Claffindes | Top Claffindes | Top Claffindes | Top Claffindes | Top Claffindes | Top Claffindes | Top Claffindes | Top Claffindes | Top Claffindes | Top Claffindes | Top Claffindes | Top Claffindes | Top Claffindes | Top Claffindes | Top Claffindes | Top Claffindes | Top Claffindes | Top Claffindes | Top Claffindes | Top Claffindes | Top Claffindes | Top Claffindes | Top Claffindes | Top Claffindes | Top Claffindes | Top Claffindes | Top Claffindes | Top Claffindes | Top Claffindes | Top Claffindes | Top Claffindes | Top Claffindes | Top Claffindes | Top Claffindes | Top Claffindes | Top Claffindes | Top Claffindes | Top
```

Parallel Computing using GPU (optional)

Multiplication single core 9.48 Sec Use, e.g., top program for a list of running processes/threads.

B3B36PRG - Lecture 07: Parallel Proglec07./demo-omp-matrix.c 21 / 63

# Example – Open MP – Matrix Multiplication 1/2

- Open Multi-Processing (OpenMP) application programming interface for multi-platform shared memory multiprocessing.

  http://www.openmp.org
- We can instruct the compiler by macros for parallel constructions, such as parallelization over the outside loop for the *i* variable.

oduction Parallel Processing

Semanhore

hared Memory

# Languages with Explicit Support for Parallelism

- It has support for creation of new processes.
  - Running process create a copy of itself.
    - Both processes execute the identical code (copied)
    - The parent process and child process are distinguished by the process identifier (PID).
  - The code segment is explicitly linked with the new process.
- Regardless how a new process is created, the most important is the relation to the parent process execution and memory access.
  - Does the parent process stops its execution till the end of the child process?
  - Is the memory shared by the child and parent processes?
- Granularity of the processes parallelism ranging from the level of the instructions to the parallelism of programs.

Parallelism — Statement Level

Example — parbegin—parend block

parbegin

S1;

S2;

...

Sn

parend

Statement S1 are Sn executed in parallel.

Execution of the main program is interrupted until all statements S1 to Sn are terminated.

Statement S1 are Sn executed in parallel.

```
Example — doparallel

1 for i = 1 to n doparalel {
2  for j = 1 to n do {
3     c[i,j] = 0; Parallel execution of the outer loop over all i.
4  for k = 1 to n do {
5     c[i,j] = c[i,j] + a[i,k]*b[k,j];
6 } } }

E.g., OpenMP in C.

B3B36PRG — Lecture 07: Parallel Programming
```

oduction Parallel Processing Semaphores Shared Memory Messages Parallel Computing using GPU (optio

# Parallelism - Program (Process) Level

- A new process can be only a whole program.
- A new program is created by a system call, which creates a complete copy of itself including all variable and data at the moment of the call.

B3B36PRG - Lecture 07: Parallel Programming

Example - Creating a copy of the process by fork system call

```
if (fork() == 0) {
   /* code executed by the child process */
} else {
   /* code executed by the parent process */
}
```

Jan Faigl, 2024

E.g., fork() in C

Introduction Parallel Processing Semaphores Shared Memory Messages Parallel Computing using GPU (optional)

## Parallelism - Procedure Level

A procedure is coupled with the execution process.

```
procedure P;

...

PID x_{pid} = \text{newprocess}(P)

...

killprocess(x_{pid});
```

- $\blacksquare$  P is a procedure and  $x_{pid}$  is a process identifier.
- Assignment of the procedure/function to the process at the declaration PID  $x_{pid}$  process(P).
  - The process is created at the creation of the variable x.
  - The process is terminated at the end of x or sooner.

E.g., Threads (pthreads) in C.

Jan Faigl, 2024

B3B36PRG – Lecture 07: Parallel Programming

24 / 6

Introduction

Parallel Processing

Semaphores

Shared Memory

Messages

Parallel Computing using GPU (optional

# Example - fork()

```
for (int i = 0; i < NUMPROCS; ++i) {</pre>
        pid_t pid = fork();
        if (pid == 0) {
            compute(i, n);
            exit(0):
        } else {
            printf("Child %d created\n", pid);
                                                                        clang demo-fork.c && ./a.out
                                                                        Child 2049 created
 9
                                                                        Process myid 0 start computing
10
                                                                        Child 2050 created
    printf("All processes created\n");
                                                                        Process myid 1 start computing
    for (int i = 0; i < NUMPROCS; ++i) {</pre>
                                                                        Process myid 2 start computing
                                                                        Child 2051 created
        pid_t pid = wait(&r);
                                                                        Child 2052 created
        printf("Wait for pid %d return: %d\n", pid, r);
                                                                        Process myid 3 start computing
15
                                                                        All processes created
    void compute(int myid, int n)
                                                                        Process myid 1 finished
16
                                                                        Process myid 0 finished
17
                                                                        Wait for pid 2050 return: 0
18
        printf("Process myid %d start computing\n", myid);
                                                                        Process myid 3 finished
19
                                                                        Process myid 2 finished
        printf("Process myid %d finished\n", myid);
                                                                        Wait for pid 2049 return: 0
20
                                                                        Wait for pid 2051 return: 0
21 }
                                           lec07/demo-fork.c
                                                                        Wait for pid 2052 return: 0
Jan Faigl, 2024
                                                     B3B36PRG - Lecture 07: Parallel Programming
```

Introduction Parallel Processing Semaphores Shared Memory Messages Parallel Computing using GPU (optional) Introduction Parallel Processing Semaphores Shared Memory Messages Parallel Computing using GPU (optional)

## Semaphore

- E. W. Dijkstra semaphore is a mechanism to synchronize parallel processes with shared memory.
- Semaphore is an integer variable with the following operations.
  - InitSem initialization.
  - Wait  $\int$  If S > 0 then  $S \leftarrow S 1$  (resources are available, in this case, acquire one). Otherwise suspend execution of the calling process (wait for S become S > 0).
  - Signal  $\begin{cases} \text{If there is a waiting process, awake it (let the process acquire one resource).} \\ \text{Otherwise increase value of } S \text{ by one, i.e., } S \leftarrow S + 1 \text{ (release one resource).} \end{cases}$
- Semaphores can be used to control access to shared resource.
  - S < 0 shared resource is in use. The process asks for the access to the resources and waits for its release.
  - S > 0 shared resource is available. The process releases the resource.

The value of the semaphore can represent the number of available resources. Then, we can acquire (or wait for) k resources – wait(k):  $S \leftarrow S - k$  for S > k, and also releases k resources – signal(k):  $S \leftarrow S + k$ .

B3B36PRG - Lecture 07: Parallel Programming

Jan Faigl, 2024 B3B36PRG – Lecture 07: Parallel Programming 20

troduction Parallel Processing Semaphores Shared Memory Messages Parallel Computing using GPU (opti

# Usage of Semaphores

- Semaphores can be utilized for defining a critical sections.
- Critical sections is a part of the program where exclusive access to the shared memory (resources) must be guaranteed.

Example of critical section protected by a semaphore

```
InitSem(S,1);
Wait(S);
/* Code of the critical section */
Signal(S);
```

Synchronization of the processes using semaphores.

Example of synchronization of processes.

```
/* process p */
...
InitSem(S,0)
Wait(S); ...
exit():

/* process q */
...
Signal(S);
exit();
```

# Semaphores Implementation

Operations with a semaphore must be atomic.

The processor cannot be interrupted during execution of the operation.

- Machine instruction TestAndSet reads and stores a content of the addressed memory space and set the memory to a non-zero value.
- During execution of the *TestAndSet* instructions the processor holds the system bus and access to the memory is not allowed for any other processor.

aigl, 2024 B3B36PRG – Lecture 07: Parallel Programming

Example – Semaphore 1/4 (System Calls)

Parallel Processing

Semaphore is an entity of the Operating System (OS).

```
1 #include <sys/types.h>
2 #include <sys/ipc.h>
3 #include <sys/sem.h>

5 /* create or get existing set of semphores */
6 int semget(key_t key, int nsems, int flag);

8 /* atomic array of operations on a set of semphores */
9 int semop(int semid, struct sembuf *array, size_t nops);

11 /* control operations on a st of semaphores */
12 int semctl(int semid, int semnum, int cmd, ...);
```

Introduction Parallel Processing

sing Semanh

Shared Mem

Message

Parallel Computing using GPU (optional)

# Example – Semaphore 2/4 (Synchronization Protocol)

- Example when the main (primary) process waits for two other processes (secondary) become ready.
  - Primary process suspend the execution and waits for two other secondary processes become ready.
  - 2. Secondary processes then wait to be released by the primary process.
- Proposed synchronization "protocol".
  - Define our way to synchronize the processes using the system semaphores.
  - Secondary process increments semaphore by 1.
  - Secondary process waits the semaphore become 0 and then it is terminated.
  - Primary process waits for two secondary processes and decrements the semaphore about 2.
    - It must also ensure the semaphore value is not 0; otherwise secondary processes would be terminated prematurely.
  - We need to use the atomic operations with the semaphore.

lec07/sem-primary.c lec07/sem-secondary.c

Jan Faigl, 2024

Parallel Processing Sema

Semaphores

Shared Memory

Messages

clang sem-secondary.c -o sem-secondary B3B36PRG - Lecture 07: Parallel Programming

B3B36PRG - Lecture 07: Parallel Programming

Parallel Computing using GPII (onti

# Example – Semaphore 4/4 (Secondary Process)

```
int main(int argc, char* argv[])
      struct sembuf sem:
      int id = semget(1000, 1, 0);
      int r:
      if (id != -1) {
         sem.sem num = 0: // add the secondary process
         sem.sem_op = 1; // to the "pool" of resources
         sem.sem flg = 0:
         printf("Increase semafore value (add resource)\n");
         r = semop(id, \&sem, 1);
         sem.sem_op = 0;
         printf("Semaphore value is %d\n", semctl(id, 0, GETVAL, 0));
         printf("Wait for semaphore value 0\n");
         r = semop(id, \&sem, 1):
         printf("Done\n");
17
      return 0;
                                                                          lec07/sem-secondary.c
                                              clang sem-primary.c -o sem-primary
  The IPC entities can be listed by ipcs.
```

```
Example – Semaphore 3/4 (Primary Process)
```

Parallel Processing

```
int main(int argc, char* argv[])
        struct sembuf sem[2]; // structure for semaphore atomic operations
        int id = semget(1000, 1, IPC_CREAT | 0666); // create semaphore
        if (id != -1) {
           int r = semctl(id, 0, SETVAL, 0) == 0;
           sem[0].sem_num = 0; // operation to acquire semaphore
           sem[0].sem_op = -2; // once its value will be >= 2
           sem[0].sem_flg = 0; // representing two secondary processes are ready
           sem[1].sem num = 0: // the next operation in the atomic set
           sem[1].sem_op = 2; // of operations increases the value of
           sem[1].sem_flg = 0; // the semaphore about 2
           printf("Wait for semvalue >= 2\n");
           r = semop(id, sem, 2); // perform all (two) operations (in sem array) atomically
           printf("Press ENTER to set semaphore to 0\n"):
            getchar();
           r = semctl(id, 0, SETVAL, 0) == 0; // set the value of semaphore
           r = semctl(id, 0, IPC_RMID, 0) == 0; // remove the semaphore
  22
Jan Faigl, 2024eturn 0:
                                               B3B36PRG - Lecture 07: Parallel Programming
```

Semaphores

Shared Memory

Mess

Parallel Computing using GPU (optional)

Parallel Computing using GPU (optional)

# Issues with Semaphores

- The main issues are arising from a wrong usage.
- Typical mistakes are as follows.

Parallel Processing

- Wrongly identified a critical section.
- Process may block by multiple calls of Wait(S).
- E.g., the deadlock issues may arise from situations like.

# Example – Deadlock

```
/* process 1*/
...
Wait(S1);
Wait(S2);
Wait(S2);
...
Signal(S2);
Signal(S1);
Signal(S1);
...
...
...
Signal(S1);
...
...
Signal(S2);
...
...
```

34 / 63 Jan Faigl, 2024 B3B36PRG – Lecture 07: Parallel Programming

Parallel Processing Shared Memory Messages Parallel Computing using GPU (optional) Parallel Processing **Shared Memory** Parallel Computing using GPU (optional) Example - Shared Memory 1/4 (Write) Shared Memory Write a line read from stdin to the shared memory. Labeled part of the memory accessible from different processes. OS service provided by system calls. #include <sys/types.h> 2 #include <sys/ipc.h> Example of System Calls 3 #include <svs/shm.h> 4 #include <stdio.h> 1 /\* obtain a shared memory identifier \*/ int shmget(key\_t key, size\_t size, int flag); 6 #define SIZE 512 4 /\* attach shared memory \*/ int main(int argc, char \*argv[]) void\* shmat(int shmid, const void \*addr, int flag); char \*buf; 7 /\* detach shared memory \*/ int id; 8 int shmdt(const void \*addr); if ((id = shmget(1000, SIZE, IPC\_CREAT | 0666)) != -1) { if ( (buf = (char\*)shmat(id, 0, 0)) ) { 10 /\* shared memory control \*/ fgets(buf, SIZE, stdin); int shmctl(int shmid, int cmd, struct shmid\_ds \*buf); shmdt(buf): 15 } OS manages information about usage of shared memory. 17 Jan Faigl 2024 return 0: Parallel Computing using GPU (optional) Shared Memory Parallel Computing using GPU (optional Example - Shared Memory 2/4 (Read) Example – Shared Memory 3/4 (Demo) Read a line from the shared memory and put it to the stdout. 1. Use shm-write to write a text string to the shared memory. 1 #include <sys/types.h> 2. Use shm-read to read data (string) from the shared memory. 2 #include <sys/shm.h> #include <stdio.h> 3. Remove shared memory segment. ipcrm -M 1000 5 #define SIZE 512 4. Try to read data from the shared memory. 1 % clang -o shm-write shm-write.c 1 % clang -o shm-read shm-read.c int main(int argc, char \*argv[]) 2 % ./shm-write 2 % ./shm-read 3 Hello! I like programming in C! 3 mem:Hello! I like programming in C! int id: char \*buf; if ((id = shmget(1000, 512, 0)) != -1) { % ./shm-read if ((buf = (char\*)shmat(id, 0, 0)) ) { mem: Hello! I like programming in C! printf("mem:%s\n", buf);

B3B36PRG - Lecture 07: Parallel Programming 1ec07/shm-read.c 39 / 63 Jan Faigl, 2024

shmdt(buf);

fprintf(stderr, "Cannot access to shared memory!\n");

} else {

17

Jan Faigle 2024 return 0;

% ipcrm -M 1000

B3B36PRG - Lecture 07: Parallel Programming

Cannot access to shared memory!

lec07/shm-write.c lec07/shm-read.c

% ./shm-read

Parallel Processing Shared Memory Messages Parallel Computing using GPU (optional)

# Example - Shared Memory 4/4 (Status)

• A list of accesses to the shared memory using ipcs command.

```
1 after creating shared memory segment and before writing the text
            65539
                          1000 --rw-rw-rw-
                              1239
      1
                  512
                                           1239 22:18:48 no-entry 22:18:48
  after writing the text to the shared memory
            65539
                          1000 --rw-rw-rw-
                                              jf
                  512
                              1239
                                           1239 22:18:48 22:19:37 22:18:48
  after reading the text
            65539
                          1000 --rw-rw-rw-
                  512
                              1239
                                           1260 22:20:07 22:20:07 22:18:48
      0
```

Jan Faigl, 2024 B3B36PRG - Lecture 07: Parallel Programming

Introduction Parallel Processing

Shared Memory

Parallel Computing using GPU (optional)

44 / 63

# Example – Messages Passing 1/4 (Synchronization, Primary)

- Two processes are synchronized using messages.
  - 1. The primary process waits for the message from the secondary process
  - 2. The primary process informs secondary to solve the task.
  - 3. The secondary process informs primary about the solution.
  - 4. The primary process sends message about termination.

## Example of Master Process 1/2

```
1 struct msgbuf {
      long mtype;
      char mtext[SIZE];
4 }:
6 int main(int argc, char *argv[])
      struct msgbuf msg;
      int id = msgget(KEY, IPC_CREAT | 0666);
      int r;
      if (id != -1) {
                                          B3B36PRG - Lecture 07: Parallel Programming
```

Parallel Processing

Messages

Parallel Computing using GPU (optional)

# Sensing Messages and Queues of Messages

- Processes can communicate via messages send/received to/from system messages queues.
- Queues are entities of the OS with defined system calls. Example of System Calls

```
#include <sys/types.h>
 2 #include <sys/ipc.h>
 3 #include <svs/msg.h>
       Create a new message queue */
 6 int msgget(key_t key, int msgflg);
       Send a message to the queue -- block/non-block (IPC_NOWAIT) */
    int msgsnd(int msqid, const void *msgp, size_t msgsz, int msgflg);
    /* Receive message from the queue -- block/non-block (IPC_NOWAIT) */
    int msgrcv(int msqid, void *msgp, size_t msgsz, long msgtyp, int msgflg);
   /* Control operations (e.g., destroy) the message queue */
int msgctl(int msqid, int cmd, struct msqid_ds *buf);
                                           B3B36PRG - Lecture 07: Parallel Programmin
Jan Faigl, 2024
Introduction
             Parallel Processing
```

Messages

Parallel Computing using GPU (optional)

# Example – Messages Passing 2/4 (Primary)

```
Example of Primary Process 2/2
        msg.mtvpe = 3: //tvpe must be > 0
        printf("Wait for other process \n");
        r = msgrcv(id, &msg, SIZE, 3, 0);
        printf("Press ENTER to send work\n");
        getchar():
        strcpy(msg.mtext, "Do work");
        msg.mtype = 4; //work msg is type 4
        r = msgsnd(id, &msg, sizeof(msg.mtext), 0);
         fprintf(stderr. "msgsnd r: %d\n".r):
        printf("Wait for receive work results\n",r);
        msg.mtype = 5;
        r = msgrcv(id, &msg, sizeof(msg.mtext), 5, 0);
        printf("Received message: %s\n", msg.mtext);
        printf("Press ENTER to send exit msg\n"):
        getchar();
        msg.mtype = EXIT_MSG; //I choose type 10 as exit msg
        r = msgsnd(id, \&msg, 0, 0);
19
     return 0:
                                                                             lec07/msg-primary.c
20
                                            B3B36PRG - Lecture 07: Parallel Programming
```

```
Parallel Processing
                                                                              Parallel Computing using GPU (optional)
                                                                                                                               Parallel Processing
                                                                                                                                                                                  Messages
                                                                                                                                                                                               Parallel Computing using GPU (optional)
                                                                                                                Example – Messages Passing 4/4 (Demo)
Example – Messages Passing 3/4 (Secondary)
  int main(int argc, char *argv[])
                                                                                                                   1. Execute the primary process.
  2 {
                                                                                                                   2. Execute the secondary process.
       msg.mtype = 3;
                                                                                                                   3. Perform the computation.
       printf("Inform main process\n"):
       strcpv(msg.mtext, "I'm here, ready to work"):
                                                                                                                   4. Remove the created message queue identified by the msgid.
                                                                                                                                                                                                       #define KEY 1000
       r = msgsnd(id, &msg, sizeof(msg.mtext), 0);
                                                                                                                                                             ipcrm -Q 1000
       printf("Wait for work\n");
       r = msgrcv(id, &msg, sizeof(msg.mtext), 4, 0);
                                                                                                                1 % clang msg-primary.c -o primary
                                                                                                                                                                      1 % clang msg-secondary.c -o secondary
       printf("Received message: %s\n", msg.mtext);
                                                                                                                                                                      2 % ./secondary
                                                                                                                2 % ./primary
       for (i = 0; i < 4; i++) {
                                                                                                                3 Wait for other process
                                                                                                                                                                      3 Inform main process
         sleep(1);
                                                                                                                4 Worker msg received, press ENTER to
                                                                                                                                                                      4 Wait for work
         printf(".");
                                                                                                                      send work msg
                                                                                                                                                                      5 Received message:Do work
         fflush(stdout);
                                                                                                                                                                      6 ....done
       } //do something useful
                                                                                                                6 msgsnd r: 0
                                                                                                                                                                      7 Work done, send wait for exit
       printf("Work done, send wait for exit\n");
                                                                                                                7 Wait for receive work results
                                                                                                                                                                      8 Wait for exit msg
       strcpy(msg.mtext, "Work done, wait for exit");
                                                                                                                8 Received message: I am going to wait
                                                                                                                                                                      9 Exit message has been received
       msg.mtvpe = 5:
                                                                                                                      for exit msg
                                                                                                                                                                      10 %ipcs -q
       r = msgsnd(id, &msg, sizeof(msg.mtext), 0);
                                                                                                                9 Press ENTER to send exit msg
                                                                                                                                                                     11 Message Queues:
       msg.mtype = 10;
                                                                                                                                                                     12 T ID KEY MODE
                                                                                                                                                                                             OWNER GROUP
       printf("Wait for exit msg\n");
                                                                                                                11 %ipcrm -Q 1000
                                                                                                                                                                     13 g 65536 1000 -rw-rw- if if
       r = msgrcv(id, &msg, SIZE, EXIT_MSG, 0);
                                                                                                                12 %ipcrm -Q 1000
       printf("Exit message has been received\n");
                                                                              lec07/msg-secondary.c
                                                                                                                ipcrm: msgs(1000): : No such file or
                                                                                                                                                                           lec07/msg-primary.c lec07/msg-secondary.c
                                                                                                               Jan Faigl, directory
                                                                                                                                                                B3B36PRG - Lecture 07: Parallel Programming
                                                B3B36PRG - Lecture 07: Parallel Programming
              Parallel Processing
                                                Shared Memory
                                                                              Parallel Computing using GPU (optional)
                                                                                                                               Parallel Processing
                                                                                                                                                                 Shared Memory
                                                                 Messages
                                                                                                                                                                                               Parallel Computing using GPU (optional)
Massive parallelism using graphics cards
                                                                                                                Computational Power (2008)
                                                                                                                    What is the reported processor computational power?
```

- Image rendering performed pixel-by-pixel can be easily parallelized.
- Graphics Processing Units (GPU) has similar (or even higher) degree of integration with the main processors (CPU).
- They have huge number of parallel processors.

E.g., GeForce GTX 1060 ~ 1280 cores.

- The computational power can also be used in another applications.
  - Processing stream of data (SIMD instructions processors).
  - GPGPU General Purpose computation on GPU. http://www.gpgpu.org
  - OpenCL (Open Computing Language) GPGPU abstract interface.
  - CUDA Parallel programming interface for NVIDIA graphics cards.

http://www.nvidia.com/object/cuda\_home.html

Graphics (stream) processors.

```
CSX700
                       96 GigaFLOPs
Cell
                      102 GigaFLOPs
GeForce 8800 GTX
                      518 GigaFLOPs
                                      (including texture units)
Radeon HD 4670
                      480 GigaFLOPs
GeForce RTX 4060 15 110 GigaFLOPs
                                      (2023)
```

Main processors :

Phenom X4 9950 (@2.6 GHz) 21 GigaFLOPs 22 GigaFLOPs Core 2 Duo E8600 (@3.3 GHz) Cure 2 Quad QX9650 (@3.3 GHz) 35 GigaFLOPs Cure 2 Quad QX9650 (@3.3 GHz) 35 GigaFLOPs

Core i7 970 (@3.2 GHz) 42 GigaFLOPs Core i9-13900 (@2.00-5.60 GHz) 846 GigaFLOPs (2023)

E.g., computational power / power consumption.

Peak catalogue values.

Test linpack 32-bit.

(float vs double)

CSX700 has typical power consumption around 9W.

Is the reported power really achievable?

How about other indicators?

B3B36PRG - Lecture 07: Parallel Programming B3B36PRG - Lecture 07: Parallel Programming Jan Faigl, 2024

Introduction Parallel Processing Semaphores Shared Memory Messages Parallel Computing using GPU (optional) Introduction Parallel Processing Semaphores Shared Memory Messages Parallel Computing using GPU (optional)

## **CUDA**

Introduction

- NVIDIA Compute Unified Device Architecture.
- Extension of the C to access to the parallel computational units of the GPU.
- Computation (kernel) is executed by the GPU.
- Kernel is performed in parallel using available computational units.
- Host Main processor (process).
- Device GPU.
- Data must be in the memory accessible by the GPU.

Host memory o Device memory

■ The result (of the computation) is stored in the GPU memory.

*Host* memory ← *Device* memory

Jan Faigl, 2024 B3B36PRG – Lecture 07: Parallel Programming 51 / 63 Jan Faigl, 2024 B3B36PRG – Lecture 07: Parallel Programming

Parallel Processing

ared Memory Messages Parallel Computing using GPU (optional)

# CUDA - Grid, Blocks, Threads, and Memory Access

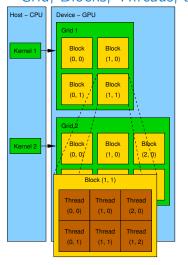

- Block (0, 0)
  Shared Memory
  Registers
  Registers
  Registers
  Registers
  Registers
  Registers
  Registers
  Registers
  Registers
  Registers
  Registers
  Registers
  Registers
  Registers
  Registers
  Registers
  Registers
  Registers
  Registers
  Registers
  Registers
  Registers
  Registers
  Registers
  Registers
  Registers
  Registers
  Registers
  Registers
  Registers
  Registers
  Registers
  Registers
  Registers
  Registers
  Registers
  Registers
  Registers
  Registers
  Registers
  Registers
  Registers
  Registers
  Registers
  Registers
  Registers
  Registers
  Registers
  Registers
  Registers
  Registers
  Registers
  Registers
  Registers
  Registers
  Registers
  Registers
  Registers
  Registers
  Registers
  Registers
  Registers
  Registers
  Registers
  Registers
  Registers
  Registers
  Registers
  Registers
  Registers
  Registers
  Registers
  Registers
  Registers
  Registers
  Registers
  Registers
  Registers
  Registers
  Registers
  Registers
  Registers
  Registers
  Registers
  Registers
  Registers
  Registers
  Registers
  Registers
  Registers
  Registers
  Registers
  Registers
  Registers
  Registers
  Registers
  Registers
  Registers
  Registers
  Registers
  Registers
  Registers
  Registers
  Registers
  Registers
  Registers
  Registers
  Registers
  Registers
  Registers
  Registers
  Registers
  Registers
  Registers
  Registers
  Registers
  Registers
  Registers
  Registers
  Registers
  Registers
  Registers
  Registers
  Registers
  Registers
  Registers
  Registers
  Registers
  Registers
  Registers
  Registers
  Registers
  Registers
  Registers
  Registers
  Registers
  Registers
  Registers
  Registers
  Registers
  Registers
  Registers
  Registers
  Registers
  Registers
  Registers
  Registers
  Registers
  Registers
  Registers
  Registers
  Registers
  Registers
  Registers
  Registers
  Registers
  Registers
  Registers
  Registers
  Registers
  Registers
  Registers
  Registers
  Registers
  Registers
  Registers
  Registers
  Registers
  Registers
  Registers
  Registers
  Registers
  Registers
  Registers
  Registers
  Registers
  Registers
  Registers
  Registers
  Registers
  Registers
  Registers
  Registers
  Registers
  Registers
  Registers
  Registers
  Registers
  Registers
  Registers
  Registers
  Registers
  Registers
  Registers
  Registers
  Registers
  Registers
  Registers
  Registers
  Registers
  Registers
  Registers
- Access time to the memory.
- Collisions for simultaneous access of several threads.

# CUDA - Computational Model

- Kernel (computation) is divided into blocks.
- Each block represent a parallel computation of the part of the result. *E.g.*, a part of the matrix multiplication.
- Each block consists of computational threads.
- Parallel computations are synchronization within the block.
- Blocks are organized into the grid.
- Scalability is realized by dividing the computation into blocks.

Blocks may not be necessarily computed in parallel. Based on the available number of parallel units, particular blocks can be computed sequentially.

Parallel Computing using GPU (optional)

# CUDA – Example – Matrix Multiplication 1/8

- NVIDIA CUDA SDK Version 2.0. matrixMul.
- Simple matrix multiplication.

Parallel Processing

- $\mathbf{C} = \mathbf{A} \cdot \mathbf{B}$
- Matrices have identical dimensions  $n \times n$ .
- where *n* is the multiple of the block size.
- Comparison
  - naive implementation in C (3× for loop),
  - naive implementation in C with matrix transpose.
  - CUDA implementation.
- Hardware
  - CPU Intel Core 2 Duo @ 3 GHz, 4 GB RAM,
  - GPU NVIDIA G84 (GeForce 8600 GT), 512 MB RAM.

Jan Faigl, 2024 B3B36PRG – Lecture 07: Parallel Programming 53 / 63 Jan Faigl, 2024 B3B36PRG – Lecture 07: Parallel Programming 54 / 6

Parallel Processing

Parallel Computing using GPU (optional)

Parallel Processing Parallel Computing using GPU (optional)

# CUDA - Example - Matrix Multiplication 2/8

# Naive implementation

```
void simple_multiply(const int n,
         const float *A, const float *B, float *C)
     for (int i = 0; i < n; ++i) {</pre>
      for (int j = 0; j < n; ++j) {
        float prod = 0;
        for (int k = 0; k < n; ++k) {
           prod += A[i * n + k] * B[k * n + j];
        C[i * n + j] = prod;
```

Jan Faigl, 2024 Introduction

Parallel Processing

Shared Memory

B3B36PRG - Lecture 07: Parallel Programming

Parallel Computing using GPU (optional)

# CUDA – Example – Matrix Multiplication 3/8

```
Naive implementation with transpose
     void simple_multiply_trans(const int n, const float *a, const float *b, float *c)
        float * bT = create_matrix(n);
        for (int i = 0: i < n: ++i) {</pre>
         bT[i*n + i] = b[i*n + i];
         for (int j = i + 1; j < n; ++j) {
            bT[i*n + j] = b[j*n + i];
            bT[i*n + i] = b[i*n + i]:
        for (int i = 0; i < n; ++i) {</pre>
         for (int j = 0; j < n; ++j) {
            float tmp = 0;
            for (int k = 0: k < n: ++k) {
              tmp += a[i*n + k] * bT[j*n + k];
            c[i*n + j] = tmp;
       free(bT);
  21 }
Jan Faigl, 2024
                                                  B3B36PRG - Lecture 07: Parallel Programmin
```

Parallel Processing Shared Memory Parallel Computing using GPU (optional)

# CUDA - Example - Matrix Multiplication 4/8

- CUDA computation strategy
  - Divide matrices into blocks.
  - Each block computes a single sub-matrix  $C_{sub}$ .
  - Each thread of the individual blocks computes a single element of  $C_{sub}$ .

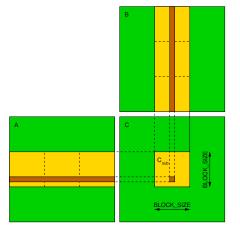

CUDA - Example - Matrix Multiplication 5/8

```
CUDA – Implementation – main function
void cuda_multiply(const int n, const float *hostA, const float *hostB, float *hostC)
   const int size = n * n * sizeof(float):
   float *devA, *devB, *devC;
   cudaMalloc((void**)&devA. size):
   cudaMalloc((void**)&devB, size);
   cudaMalloc((void**)&devC, size);
   cudaMemcpy(devA, hostA, size, cudaMemcpyHostToDevice);
   cudaMemcpy(devB, hostB, size, cudaMemcpyHostToDevice);
   dim3 threads(BLOCK SIZE, BLOCK SIZE): // BLOCK SIZE == 16
   dim3 grid(n / threads.x, n /threads.y);
   // Call kernel function matrixMul
   matrixMul<<<grid, threads>>>(n, devA, devB, devC);
   cudaMemcpy(hostC, devC, size, cudaMemcpyDeviceToHost);
```

Jan Faigl, 2024 B3B36PRG - Lecture 07: Parallel Programming

B3B36PRG - Lecture 07: Parallel Programming

Parallel Processing Messages Parallel Computing using GPU (optional) Parallel Processing Shared Memory

```
CUDA – Example – Matrix Multiplication 6/8 CUDA implementation – kernel function
```

```
1 __global__ void matrixMul(int n, float* A, float* B, float* C) {
      int bx = blockIdx.x; int by = blockIdx.y;
      int tx = threadIdx.x; int ty = threadIdx.y;
      int aBegin = n * BLOCK_SIZE * by; //beginning of sub-matrix in the block
      int aEnd = aBegin + n - 1; //end of sub-matrix in the block
      float Csub = 0:
      for (
            int a = aBegin, b = BLOCK_SIZE * bx;
            a <= aEnd:
            a += BLOCK_SIZE, b += BLOCK_SIZE * n
         __shared__ float As[BLOCK_SIZE][BLOCK_SIZE]; // shared memory within
          __shared__ float Bs[BLOCK_SIZE][BLOCK_SIZE]; // the block
         As[ty][tx] = A[a + n * ty + tx]; // each thread reads a single element
         Bs[ty][tx] = B[b + n * ty + tx]; // of the matrix to the memory
         __syncthreads(); // synchronization, sub-matrix in the shared memory
         for (int k = 0; k < BLOCK_SIZE; ++k) { // each thread computes</pre>
            Csub += As[ty][k] * Bs[k][tx]; // the element in the sub-matrix
20
          __syncthreads();
21
22
      int c = n * BLOCK SIZE * bv + BLOCK SIZE * bx:
      C[c + n * ty + tx] = Csub; // write the results to memory
```

B3B36PRG - Lecture 07: Parallel Programming

Jan Faigl, 2024 Parallel Computing using GPU (optional)

B3B36PRG - Lecture 07: Parallel Programming 60 / 63

Parallel Computing using GPU (optional)

### Parallel Processing Shared Memory

CUDA – Example – Matrix Multiplication 8/8

# Computational time (in milliseconds)

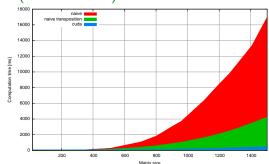

|     |       |         |      | Matrix size |       |         |      |
|-----|-------|---------|------|-------------|-------|---------|------|
| N   | Naive | Transp. | CUDA | N           | Naive | Transp. | CUDA |
| 112 | 2     | 1       | 81   | 704         | 1083  | 405     | 122  |
| 208 | 11    | 11      | 82   | 1104        | 6360  | 1628    | 235  |
| 304 | 35    | 33      | 84   | 1264        | 9763  | 2485    | 308  |

Matlab 7.6.0 (R2008a):

n=1104; A=rand(n,n); B=rand(n,n); tic; C=A\*B; toc

Elapsed time is 0.224183 seconds.

B3B36PRG - Lecture 07: Parallel Programming

# 61 / 63 Jan Faigl, 2024

#### B3B36PRG - Lecture 07: Parallel Programming

# CUDA - Example - Matrix Multiplication 7/8

CUDA source codes.

Example - Dedicated source file cuda\_func.cu

1. Declaration of the external function.

```
extern "C" { // declaration of the external function (cuda kernel)
void cuda_multiply(const int n, const float *A, const float *B, float *C);
```

- 2. Compile the CUDA code to the C++ code.
- nvcc --cuda cuda\_func.cu -o cuda\_func.cu.cc
- 3. Compilation of the cuda\_func.cu.cc file using standard compiler.

Topics Discussed

Summary of the Lecture

Topics Discussed

# Topics Discussed

- Introduction to Parallel Programming
  - Ideas and main architectures
  - Program and process in OS
- Parallel processing
- Sychronization and Inter-Process Communication (IPC)
  - Semaphores
  - Messages
  - Shared memory
- Parallel processing on graphics card (optional).
- Next: Multithreading programming

Jan Faigl, 2024 B3B36PRG – Lecture 07: Parallel Programming

63 / 63